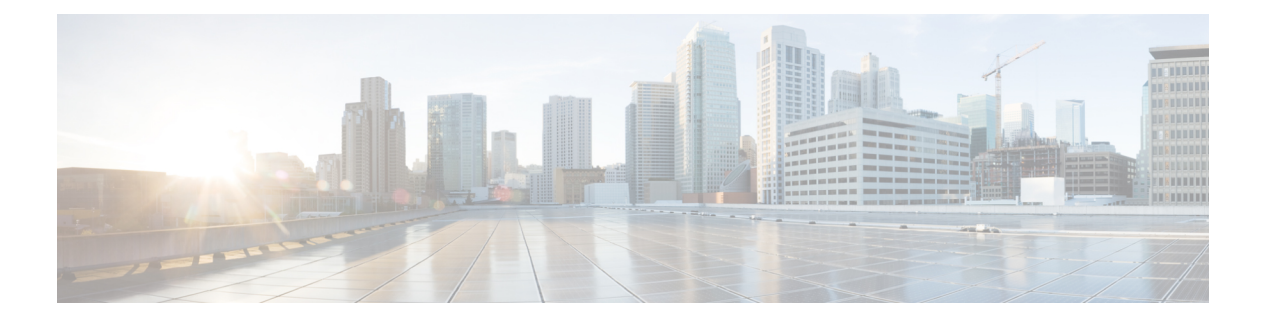

# **CDP** の設定

この章では、Cisco NX-OS デバイス上で Cisco Discovery Protocol(CDP)を設定する方法につ いて説明します。

この章は、次の項で構成されています。

- CDP [について](#page-0-0) (1 ページ)
- CDP [の注意事項と制約事項](#page-2-0) (3 ページ)
- CDP [のデフォルト設定](#page-2-1) (3 ページ)
- CDP の設定 (3 [ページ\)](#page-2-2)
- CDP [コンフィギュレーションの確認](#page-5-0) (6 ページ)
- CDP [のコンフィギュレーション例](#page-6-0) (7 ページ)

### <span id="page-0-0"></span>**CDP** について

Cisco Discovery Protocol(CDP)は、ルータ、ブリッジ、アクセス サーバ、コミュニケーショ ンサーバ、スイッチを含め、シスコ製のあらゆる機器で動作する、メディアにもプロトコルに も依存しないプロトコルです。CDPを使用すると、デバイスに直接接続されているすべてのシ スコ デバイスの情報を検出して表示できます。

CDP はネイバー デバイスのプロトコル アドレスを収集し、各デバイスのプラットフォームを 検出します。CDPの動作はデータリンク層上に限定されます。異なるレイヤ3プロトコルをサ ポートする 2 つのシステムで相互学習が可能です。

CDP が設定された各デバイスは、マルチキャスト アドレスに定期的にアドバタイズメントを 送信します。各デバイスは、SNMP メッセージを受信できるアドレスを少なくとも 1 つアドバ タイズします。アドバタイズメントには保持時間情報も含まれます。保持時間は、受信デバイ スが CDP 情報を削除するまでに保持する時間の長さを表します。アドバタイズメントまたは リフレッシュ タイマーおよびホールド タイマーを設定できます。

CDP Version-2(CDPv2)では、接続デバイスとの間でネイティブ VLAN ID またはポート デュ プレックス ステートが一致していないインスタンスを追跡できます。

CDP では、次の Type-Length-Value(TLV)フィールドがアドバタイズされます。

• デバイス ID

- アドレス
- ポート ID
- 機能
- バージョン
- プラットフォーム
- ネイティブ VLAN
- 全二重/半二重
- MTU
- SysName
- SysObjectID
- 管理アドレス
- Physical Location
- VTP

すべての CDP パケットに VLAN ID が含まれます。レイヤ 2 アクセス ポート上で CDP を設定 した場合、そのアクセス ポートから送信される CDP パケットには、アクセス ポートの VLAN ID が含まれます。レイヤ 2 トランク ポート上で CDP を設定した場合は、そのトランク ポート から送信される CDP パケットに、トランク ポート上で許可設定されている最小の VLAN ID が含まれます。トランク ポートは、そのトランク ポートの許可 VLAN リストに指定されてい る VLAN ID であれば、どの VLAN ID が含まれている CDP パケットでも受信できます。VLAN の詳細については、『Cisco Nexus 9000 シリーズ NX-OS レイヤ2[スイッチング設定ガイド』](https://www.cisco.com/c/en/us/td/docs/switches/datacenter/nexus9000/sw/7-x/layer2/configuration/guide/b_Cisco_Nexus_9000_Series_NX-OS_Layer_2_Switching_Configuration_Guide_7x.html)を 参照してください。

#### **VTP** 機能のサポート

次の条件に当てはまる場合、CDPはVLANトランキングプロトコル (VTP)のtype-length-value (TLV)フィールドを送信します。

- CDP バージョン 2 がイネーブルになっています。
- VTP 機能がイネーブルになっています。
- VTP ドメイン名が設定されています。

**show cdp neighbors detail** コマンドを使用すると、VTP 情報を参照できます。

#### 高可用性

Cisco NX-OS は、CDP のステートフルおよびステートレス両方のリスタートとスイッチオー バーをサポートします。ハイ アベイラビリティの詳細については、『*Cisco Nexus 9000* シリー ズ *NX-OS* ハイ アベイラビリティおよび冗長性ガイド』を参照してください。

### 仮想化のサポート

Cisco NX-OS は、CDP のインスタンスを 1 つサポートします。

### <span id="page-2-0"></span>**CDP** の注意事項と制約事項

CDP に関する設定時の注意事項および制約事項は、次のとおりです。

- 接続数が256のハブにポートを接続した場合、CDPはポートあたり最大256のネイバーを 検出できます。
- デバイス上で CDP をイネーブルにする必要があります。イネーブルにしておかないと、 インターフェイス上で CDP をイネーブルにできません。
- CDP を設定できるのは、物理インターフェイスおよびポート チャネル上に限られます。

## <span id="page-2-1"></span>**CDP** のデフォルト設定

次の表に、CDP パラメータのデフォルト設定を示します。

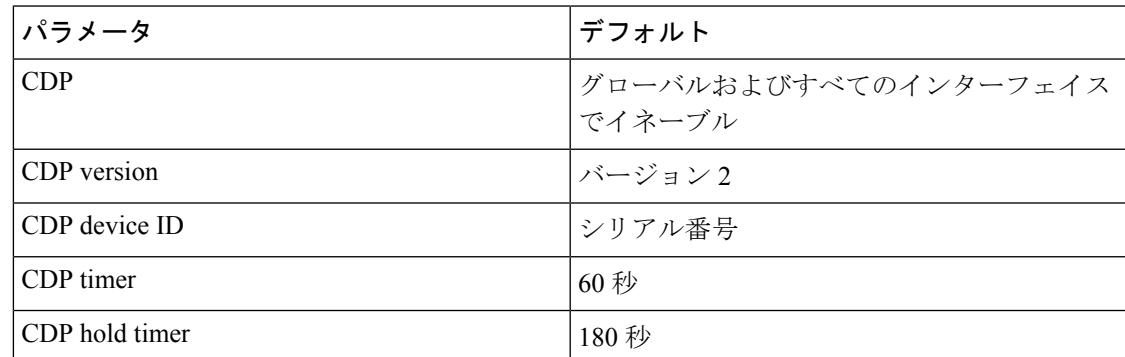

<span id="page-2-2"></span>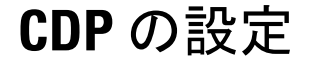

(注) この機能の Cisco NX-OS コマンドは、Cisco IOS のコマンドとは異なる場合があります。

#### **CDP** のグローバルな有効化または無効化

CDP はデフォルトで有効になっています。CDP をディセーブルにしてから、もう一度イネー ブルにできます。

インターフェイス上で CDP をイネーブルにするには、先にデバイス上で CDP をイネーブルに しておく必要があります。CDPがグローバルなディセーブルになっているときに、特定のイン ターフェイス上で CDP をイネーブルにしても、これらのインターフェイス上で CDP がアク ティブになることはなく、エラー メッセージが戻ります。

#### 手順

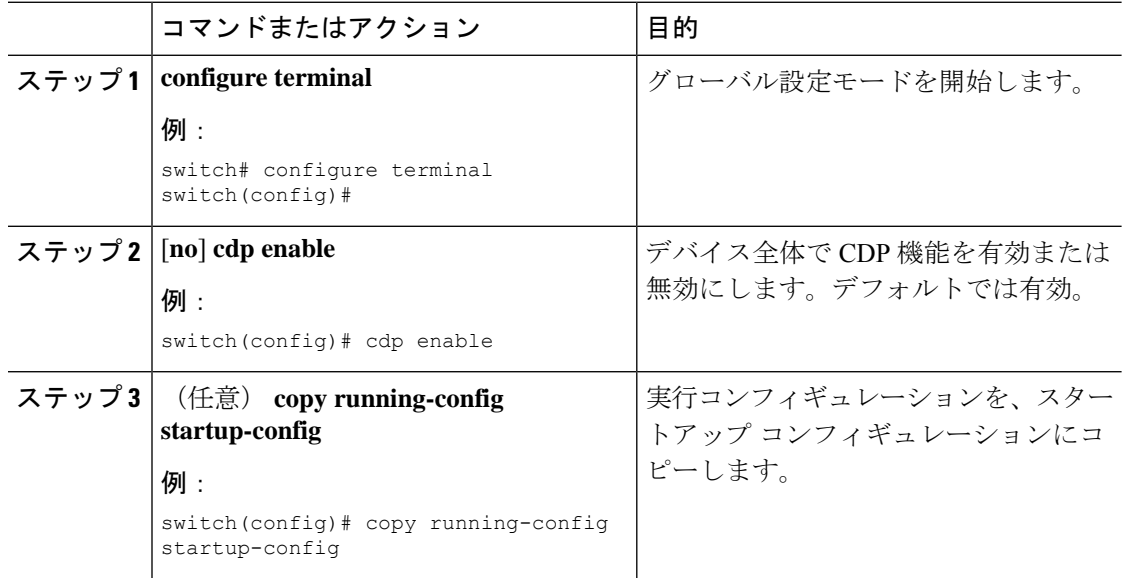

#### インターフェイス上での **CDP** の有効化または無効化

CDP はデフォルトで、インターフェイス上でイネーブルです。インターフェイス上で CDP を ディセーブルにできます。

CDP がグローバルなディセーブルになっているときに、特定のインターフェイス上で CDP を イネーブルにしても、これらのインターフェイス上で CDP がアクティブになることはなく、 エラー メッセージが戻ります。

#### 手順

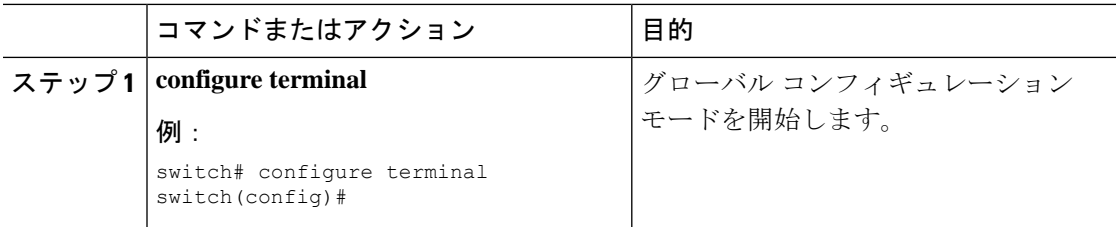

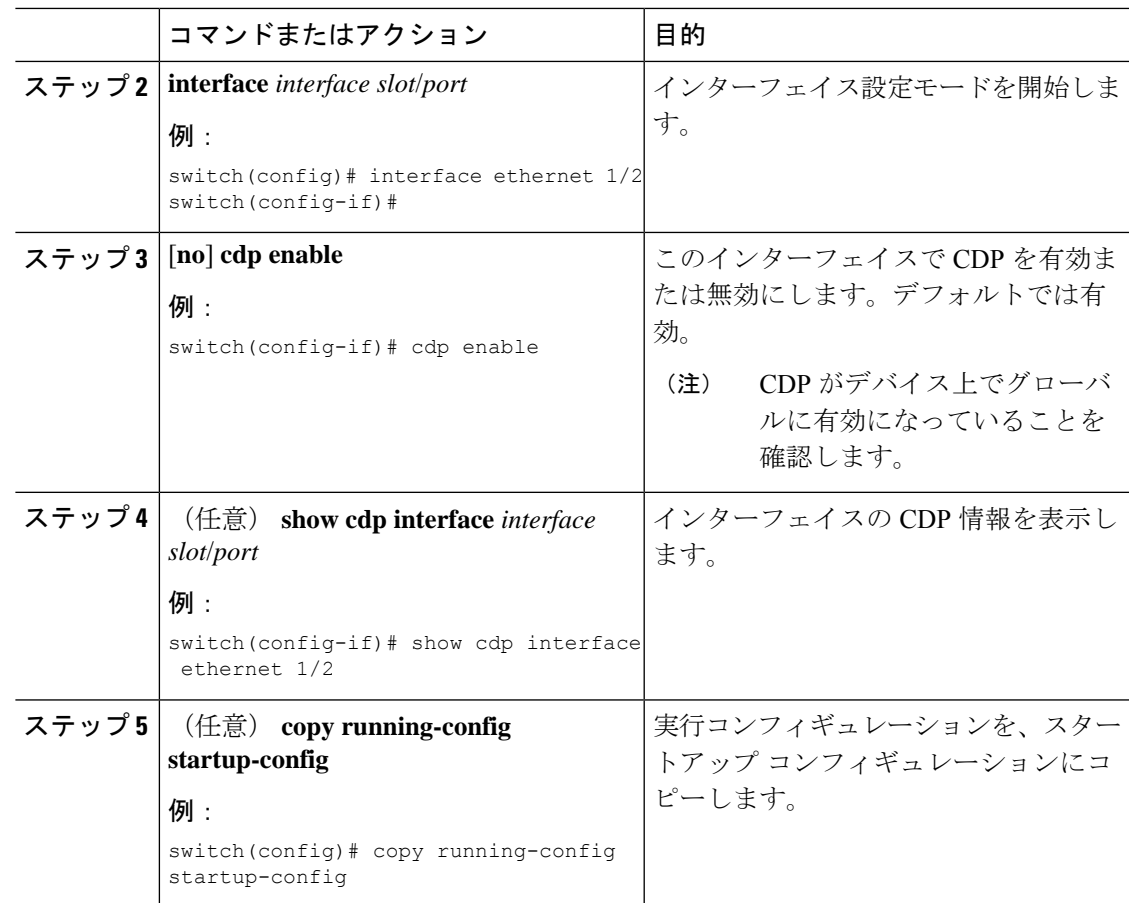

## **CDP** オプション パラメータの設定

この手順でオプションのコマンドを使用して CDP を変更できます。

手順

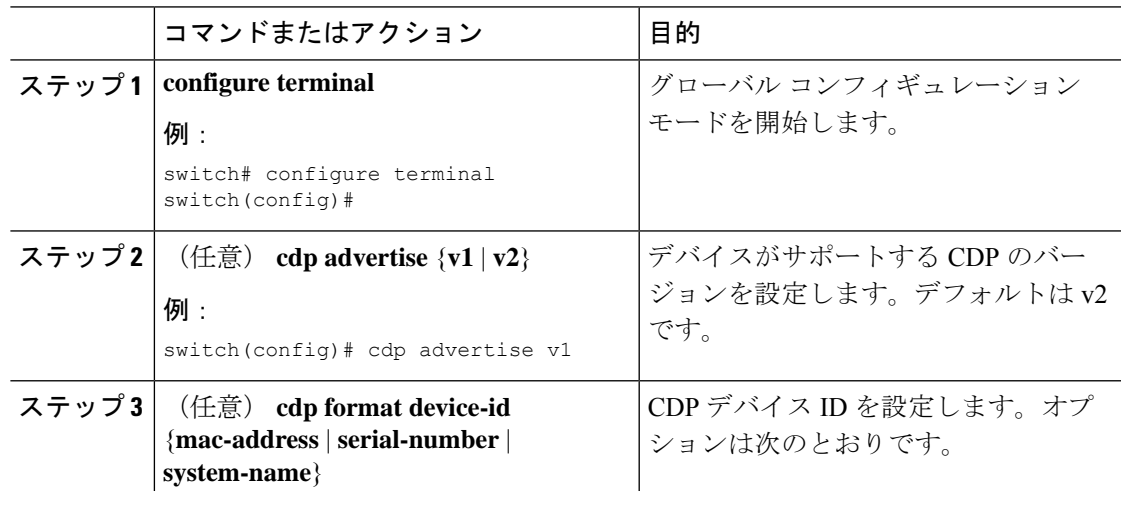

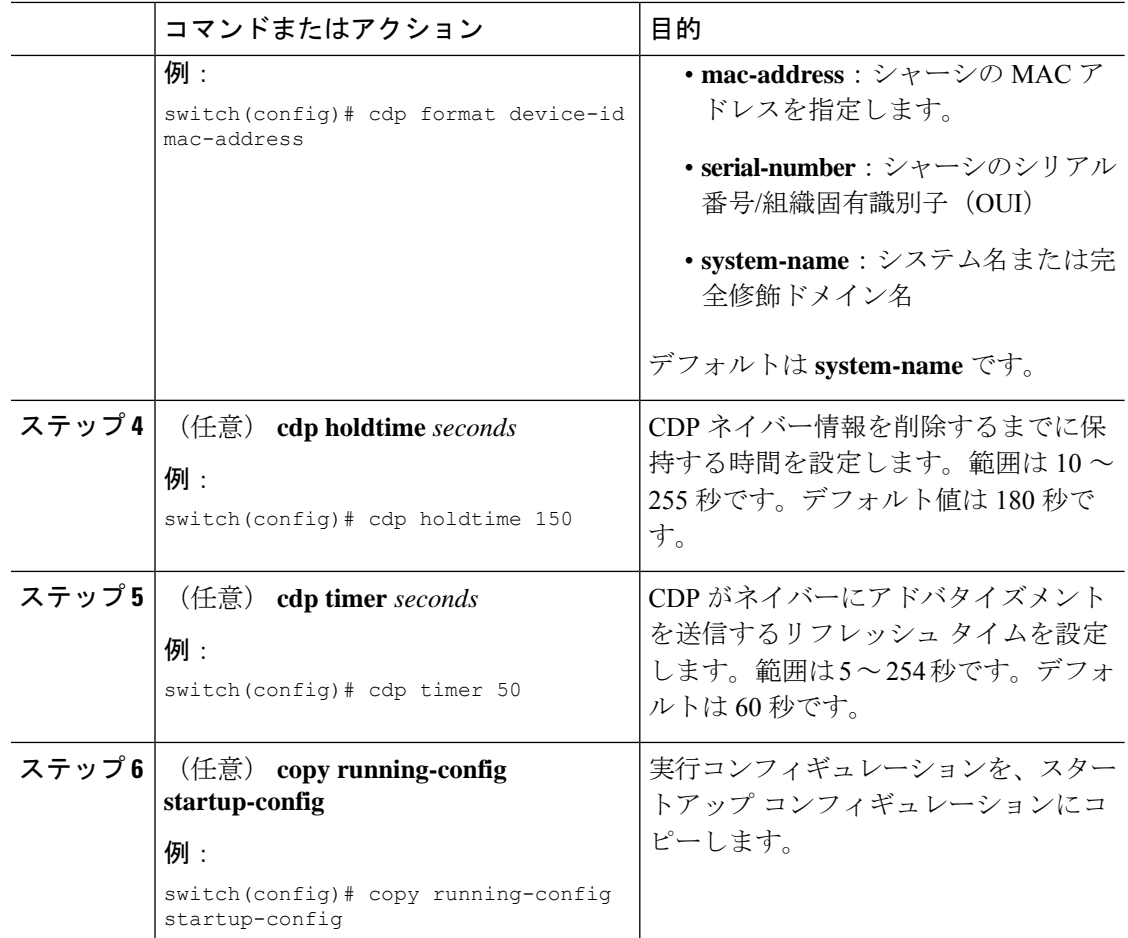

# <span id="page-5-0"></span>**CDP** コンフィギュレーションの確認

CDP 設定を表示するには、次のタスクのうちのいずれかを実行します。

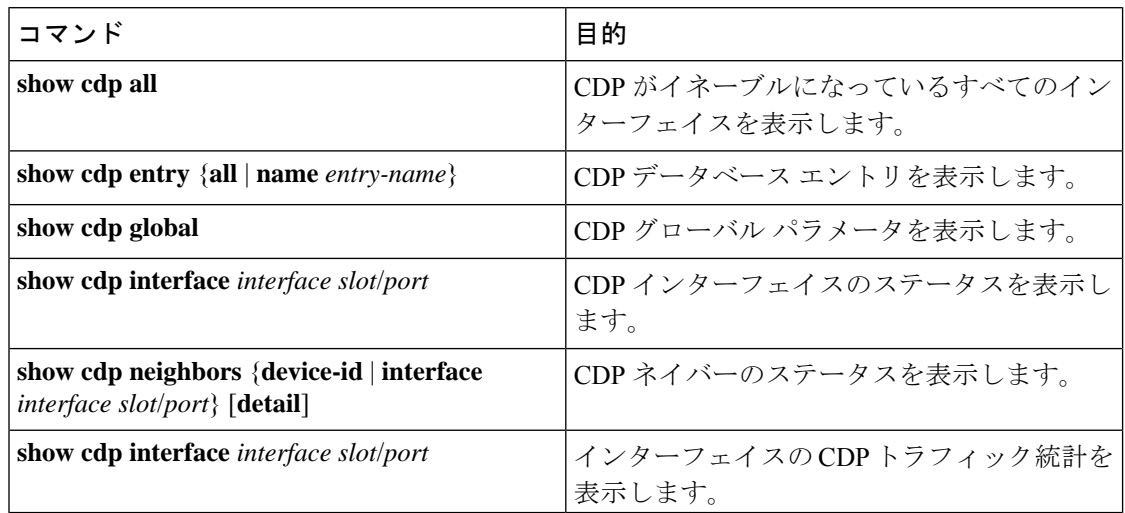

インターフェイスのCDP統計情報を消去するには、**clear cdpcounters**コマンドを使用します。

1 つまたはすべてのインターフェイスの CDP キャッシュを消去するには、**clear cdp table** コマ ンドを使用します。

**show cdp neighbors detail** コマンドを( **show cdp neighbors** コマンドの代わりに)使用するこ とを推奨します。**show cdpneighbors**コマンドが表示するのは、プラットフォーム名の13文字 だけです。完全なプラットフォーム名を表示するには、**show cdp neighbors detail** コマンドを 使用します。

# <span id="page-6-0"></span>**CDP** のコンフィギュレーション例

CDP 機能を有効にして、リフレッシュ タイマーおよびホールド タイマーを設定する例を示し ます。

configure terminal cdp enable cdp timer 50 cdp holdtime 100

 $\overline{\phantom{a}}$ 

I